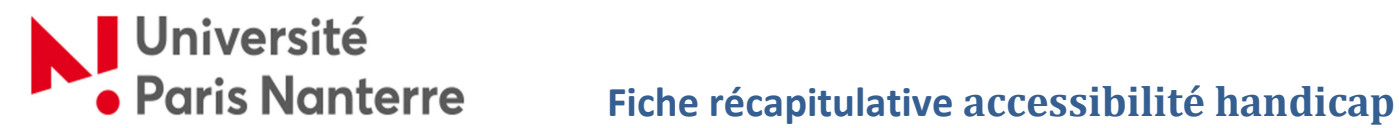

Rendre accessible un document avec traitement de texte (Word, open ou libre office,...)

NB : les recommandations et indications sont transposables à tous les traitements de texte.

- Utiliser les niveaux de titres prédéfini ou personnalisés pour structurer le document : cela permet à l'utilisateur d'y naviguer plus aisément.
- Utiliser les fonctionnalités proposées par Word pour générer les tables des matières et les tables d'illustrations : ne pas générer « manuellement » ces éléments. Cela permet à l'utilisateur de naviguer plus aisément à l'intérieur du document.
- Utiliser les styles (proposés par défaut dans Word ou redéfinis) pour tous les éléments du document : cela permettra aux utilisateurs de personnaliser l'apparence du document selon leurs besoins. Autant que possible, privilégier l'usage de polices sans empâtement (préférer le type Arial à la Times) de taille suffisante (12 au minimum), en évitant le texte justifié (centré à gauche, dit « fer à gauche » dans le jargon bureautique et informatique).
- Pour créer de l'espace entre des paragraphes, utiliser les fonctionnalités de marge (Augmenter le retrait de 1 ou 1,5 d'écart pour l'interlignage ou bien entre les paragraphes successifs) dans les styles : éviter les successions de lignes vides (ENTREE).
- Décrire de manière concise et précise les images qui apportent une information essentielle à la compréhension du document (étudiants mal ou non-voyants, mais aussi pour les troubles DYS et cognitifs, comme l'autisme, IMC/trauma-crânien, voire le daltonisme,…) : cela permet aux utilisateurs qui ne les perçoivent pas ou les perçoivent mal de comprendre les éléments importants qu'elles transmettent.
- Utiliser les fonctionnalités proposées par Word pour relier une note de bas de page à sa référence : cela permet à l'utilisateur de la consulter plus facilement au fil de la lecture.
- Utiliser le style liste (avec ou sans numérotation selon le contexte), pour structurer par exemple une procédure ou une succession de questions : cela permet à l'utilisateur de passer plus facilement d'un élément à un autre.
- Utiliser les fonctionnalités proposées par Word pour créer des documents sur plusieurs colonnes : ne pas utiliser l'artifice des tableaux ou de la touche TAB, cela perturbe la lecture du document en « mélangeant » le contenu.
- Utiliser des contrastes de couleurs importants entre les textes et les images contenant du texte et le fond.
- Utiliser les fonctionnalités de Word pour signaler ce changement de langue : cela permet aux outils de synthèse vocale (logiciels d'audio-description et revue d'écran de type JAWS ou Zoomtext) de restituer le texte avec une voix appropriée.
- Utiliser les fonctionnalités proposées par Word pour créer des tableaux (ne pas se servir uniquement de la touche TAB pour les créer artificiellement). Autant que possible, titrer les lignes et les colonnes : cela permet à l'utilisateur de s'y repérer plus aisément.

# Université

- Pour les liens vers des ressources externes, donner un intitulé explicite, c'est-à-dire qui permette de comprendre la destination et/ou la fonction du lien. Éviter les intitulés du type « Cliquer ici ». Remplacer les liens complexes par des liens explicites et descriptifs du lien activable ou d'un bouton de commande (Formulaire en ligne, par exemple), comme ceci : « Télécharger LA FICHE didactique pour la mise en Accessibilité de vos documents au format word/rtf »
- Pour les formules mathématiques, utiliser l'éditeur d'équation de Word ou l'extension MathType. NB : Ne pas copier-coller une formule sous forme d'image, cela empêcherait sa restitution par une synthèse vocale. Il est possible d'adapter l'équation en mode « linéaire » ou sous la forme posée « professionnel ». $\int_0^\infty 2x^2 + 3x - \frac{5}{9} dx$
- Utiliser le vérificateur d'accessibilité de Word et corriger les problèmes relevés en suivant ce chemin d'accès pour optimiser la lisibilité des documents :

Cliquez sur l'onglet « Fichier » > « Informations » > « Vérifier la présence de problèmes » > « Vérifier l'accessibilité »

(Ouverture de colonne avec menu contextuel avec les items suivants : Résultats de l'inspections avec le recensement des « Erreurs » et les « Avertissements » et renvoi vers le didacticiel pour la mise en accessibilité).

NB : le vérificateur ne reporte que quelques problèmes dont le contrôle est automatisable (le manque d'un texte de remplacement pour une image, par exemple) ; l'absence d'erreurs reportées par le vérificateur ne signifie donc pas que le document est totalement accessible (Rapprochement du « handicap zéro »).

- Définir les propriétés du document avant de le faire circuler (titre, auteur, partager, etc.).
- Utiliser d'autres moyens que la couleur pour transmettre une information : selon le contexte, ce peut être la forme *(caractère gras, italique, etc.)*, la référence à une numérotation, l'ajout de crochets, d'accolades ou d'astérisques, une présentation sou forme de tableau, une liste, etc.

#### 1<sup>re</sup> option : Le tableau

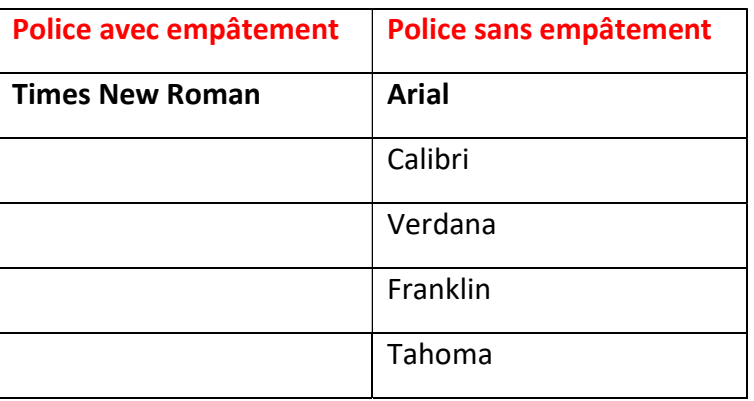

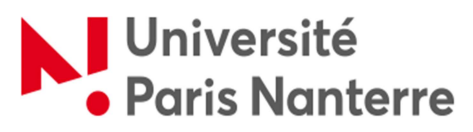

## Annexes

### 1. Préambule de la « Charte pour une meilleure prise en compte de l'accessibilité numérique », sept. 2015

L'article 9 de la Convention des Nations Unies relative aux droits des personnes handicapées oblige les États membres et l'UE à prendre des mesures appropriées pour assurer aux personnes handicapées, sur la base de l'égalité avec les autres, l'accès aux systèmes et technologies de l'information et de la communication, notamment, et en particulier à l'Internet.

Face à la multiplication des environnements, contenus et formats, la nécessité pour les professionnels d'avoir des connaissances et une culture suffisante en matière d'accessibilité numérique n'a jamais été aussi importante. Parallèlement, le nombre de professionnels en capacité de maîtriser les référentiels et technologies liées à l'accessibilité demeure insuffisant pour répondre aux besoins d'information, de formation et de prestations.

Cette pénurie de professionnels du web connaissant ces bonnes pratiques d'accessibilité pénalise grandement les personnes en situation de handicap. De plus, l'accessibilité faisant partie intégrante des critères de qualité d'une production digitale, tous les utilisateurs peuvent être confrontés temporairement ou durablement à un contexte particulier de difficulté personnelle d'accès aux services numériques.

Au-delà d'une nécessaire formation continue des acteurs pour améliorer l'accessibilité des services existants, une action spécifique est nécessaire en matière de formation initiale pour intégrer les notions d'accessibilité numérique dans les modules d'apprentissage des futurs professionnels du numérique.

#### 2. Quelques références

- Ressources pédagogiques :
- Ce document est extrait (synthèse) d'un cours réalisé par Hélène MAYNARD dans le cadre du projet FANANF-Plus de l'université Paris-Saclay, 2018. Disponible sur ecampus.paris-saclay.fr.
- Guide sur l'accessibilité des ressources numériques pédagogiques réalisé par le TICE et mission handicap de l'université de Bordeaux.

#### Ressources Web :

- > Lien vers un support Microsoft : https://support.microsoft.com/fr-fr/office/vidéos-de-formation-d-accessibilité-71572a1d-5656-4e01- 8fce-53e35c3caaf4?ui=fr-fr&rs=fr-fr&ad=fr
- Lien vers le référentiel d'accessibilité des administrations http://references.modernisation.gouv.fr/rgaa/
- > Lien vers WAI<sup>1</sup>-WCAG<sup>2</sup> https://www.w3.org/WAI/intro/wcag

 $1$  Web Accessibility Initiative

 $2$  Web Content Accessibility Guidelines